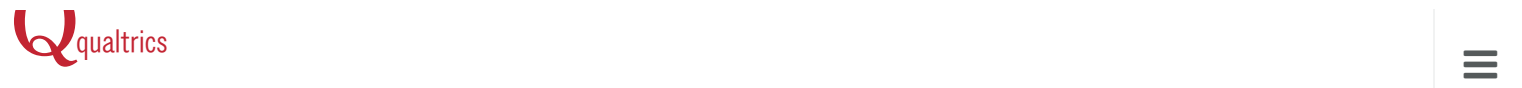

# [Question](http://www.qualtrics.com/university/researchsuite/advanced-building/question-options-advanced/about-question-options-advanced/) [Types](http://www.qualtrics.com/university/researchsuite/developer-tools/salesforce-integration/introduction-to-salesforce-integration/) Gui[de](http://www.qualtrics.com/university/researchsuite/basic-building/question-options/display-logic/)

[Home](http://www.qualtrics.com/) / [Universit](http://www.qualtrics.com/university/)[y](http://www.qualtrics.com/university/researchsuite/developer-tools/administration/user-groups/) / [Research](http://www.qualtrics.com/university/researchsuite/) Suite / Basic [Building](http://www.qualtrics.com/university/researchsuite/reporting/reporting-beta/tables/) / Editing [Questions](http://www.qualtrics.com/university/researchsuite/basic-building/editing-questions/) / Question Types [Guide](http://www.qualtrics.com/university/researchsuite/advanced-building/advanced-options-drop-down/check-survey-accessibility/)

## [Introductio](http://www.qualtrics.com/university/researchsuite/research-resources/survey-basics/writing-effective-questions/)n

[With](http://www.qualtrics.com/university/researchsuite/developer-tools/administration/custom-themes/) over 100 ways to ask a question in [Qualtrics,](http://www.qualtrics.com/university/researchsuite/reporting/reporting-beta/styling-and-sharing-a-report/) the possibilities are [limitless.](http://www.qualtrics.com/university/researchsuite/advanced-building/survey-flow/end-of-survey-element/) This page provides an [overview](http://www.qualtrics.com/university/researchsuite/advanced-building/advanced-options-drop-down/quotas/) of the 18 primary question [categories.](http://www.qualtrics.com/university/researchsuite/basic-building/basic-survey-options/response-sets/)

Each of the [questions](http://www.qualtrics.com/university/researchsuite/developer-tools/administration/using-an-external-mail-server-smtp/) below can be added to your [survey](http://www.qualtrics.com/university/researchsuite/reporting/reporting-beta/statistics-table-formulas/) by either clicking [Change](http://www.qualtrics.com/university/researchsuite/advanced-building/survey-flow/show-block/) Item Type on the right of an [existing](http://www.qualtrics.com/university/researchsuite/advanced-building/advanced-options-drop-down/conjoint-analysis/) question, or by clicking the [drop-down](http://www.qualtrics.com/university/researchsuite/developer-tools/administration/single-sign-on-sso/) arrow next to **Create a New Item.** 

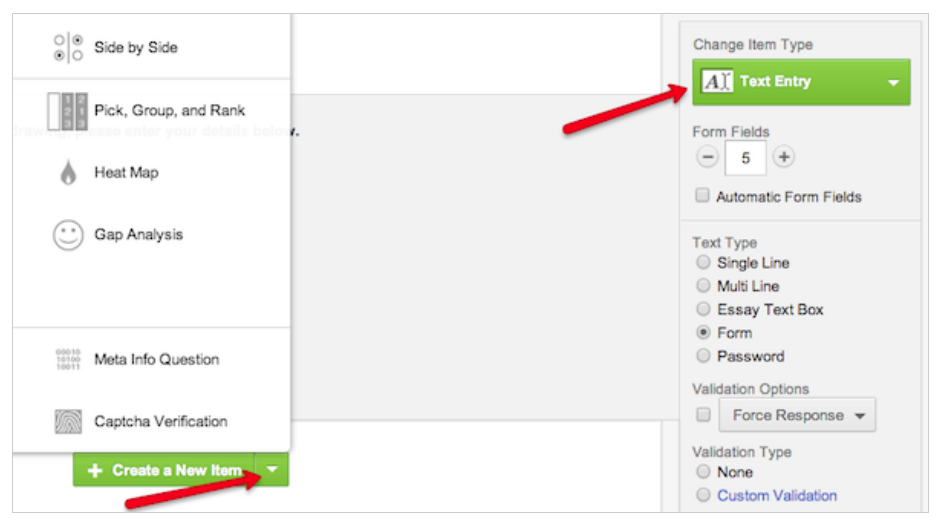

Click on any of the question types below to learn more about how the question is set up, how data is reported, and the variations available.

## The Essentials

These questions are tried-and-true, familiar to participants, and form the basis of most surveys.

## A Descriptive Text and Graphic

Not so much a question, but an opportunity for you to add an [introduction](http://www.qualtrics.com/university/researchsuite/basic-building/editing-questions/question-types-guide/descriptive-text-and-graphic/) or instructions to your survey. These are used wherever you need to display content to the

participant without asking for feedback.

$$
\frac{\circ}{\circ} \frac{\circ}{\circ} \text{Matrix Table}
$$

Matrix Table is used to collect multiple pieces of [information](http://www.qualtrics.com/university/researchsuite/basic-building/editing-questions/question-types-guide/matrix-table/) in one question. It provides an effective way to condense your survey, or to group similar items into one question.

#### $\odot$ Multiple Choice

This standard question type forms the basis of most research. It can be displayed as a traditional list of choices, or as a [drop-down](http://www.qualtrics.com/university/researchsuite/basic-building/editing-questions/question-types-guide/multiple-choice/) menu.

## $\boxed{A}$ <sup>T</sup> Text Entry

Text Entry is used to gather open-ended feedback from [participants.](http://www.qualtrics.com/university/researchsuite/basic-building/editing-questions/question-types-guide/text-entry/) This can include lengthy essays, form information such as name and email, or anything in between.

# Engaging Alternatives

These are the fun ones. These questions invite participants to do everything from drag and drop ranking to image analysis.

## Slider

Have [participants](http://www.qualtrics.com/university/researchsuite/basic-building/editing-questions/question-types-guide/slider/) indicate their level of preference with a draggable bar rather than a traditional scale point.

### Graphic Slider

This variation of the Slider question has [participants](http://www.qualtrics.com/university/researchsuite/basic-building/editing-questions/question-types-guide/graphic-slider/) using various graphic options such as changing a frown to a smile or choosing a grade to indicate their level of preference.

## Pick Group and Rank

Pick Group and Rank is used for sorting activities where [participants](http://www.qualtrics.com/university/researchsuite/basic-building/editing-questions/question-types-guide/pick-group-and-rank/) place items in groups.

## Hot Spot

With Hot Spot, [participants](http://www.qualtrics.com/university/researchsuite/basic-building/editing-questions/question-types-guide/hot-spot/) interact with regions of an image. This is often used in usability testing and concept testing.

Rank Order

 $\overline{2}$ 

Rank Order is used to determine each [participant's](http://www.qualtrics.com/university/researchsuite/basic-building/editing-questions/question-types-guide/rank-order/) order of preference for a list of items.

#### Heat Map ٨

With Heat Map, [participants](http://www.qualtrics.com/university/researchsuite/basic-building/editing-questions/question-types-guide/heat-map/) click on significant points on an image. Unlike Hot Spot, any regions you define are hidden. This is often used in usability testing and concept testing.

## Targeted Data Collection

These questions are able to collect more targeted data, such as a user-uploaded file, or an answer from a list of 1,000 possibilities.

Net Promoter® Score

## $\begin{bmatrix} \circ \\ \circ \\ \circ \end{bmatrix}$  Side By Side

**Drill** Down

Use Side By Side to ask multiple questions in one [condensed](http://www.qualtrics.com/university/researchsuite/basic-building/editing-questions/question-types-guide/side-by-side/) table.

## Track customer loyalty with one simple

question. Based on how likely participants are to [recommend](http://www.qualtrics.com/university/researchsuite/basic-building/editing-questions/question-types-guide/net-promoter-score/) your product, a promoter score is calculated and reported in the results.

## Gap Analysis

This variation of the Side By Side question is used to measure [satisfaction,](http://www.qualtrics.com/university/researchsuite/basic-building/editing-questions/question-types-guide/gap-analysis/) and then dig into where the "gaps" in satisfaction are.

Drill Down is used to help [participants](http://www.qualtrics.com/university/researchsuite/basic-building/editing-questions/question-types-guide/drill-down/) choose from a long list by starting broadly, and then honing into just the choices that are relevant to them.

#### Constant Sum

Constant Sum collects numeric data and displays a sum to the [participant.](http://www.qualtrics.com/university/researchsuite/basic-building/editing-questions/question-types-guide/constant-sum/)

## File Upload

Use File Upload to collect information beyond the survey questions, such as [user-uploaded](http://www.qualtrics.com/university/researchsuite/basic-building/editing-questions/question-types-guide/file-upload/) photos or documents.

## Tracking Questions

These questions are used not to ask for feedback, but to track your participants.

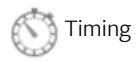

This hidden question is used to time as well as limit how long [participants](http://www.qualtrics.com/university/researchsuite/basic-building/editing-questions/question-types-guide/timing/) spend on a page of the survey.

#### 10100 Meta Info

This hidden question reports information about the [participant's](http://www.qualtrics.com/university/researchsuite/basic-building/editing-questions/question-types-guide/meta-info/) computer, such as their browser and operating system.

#### **Captcha Verification**

Make sure your [participants](http://www.qualtrics.com/university/researchsuite/basic-building/editing-questions/question-types-guide/captcha-verification/) aren't robots. This question has participants answer a challenge to verify they are real humans.